# **RENCANA PELAKSANAAN PEMBELAJARAN (RPP)**

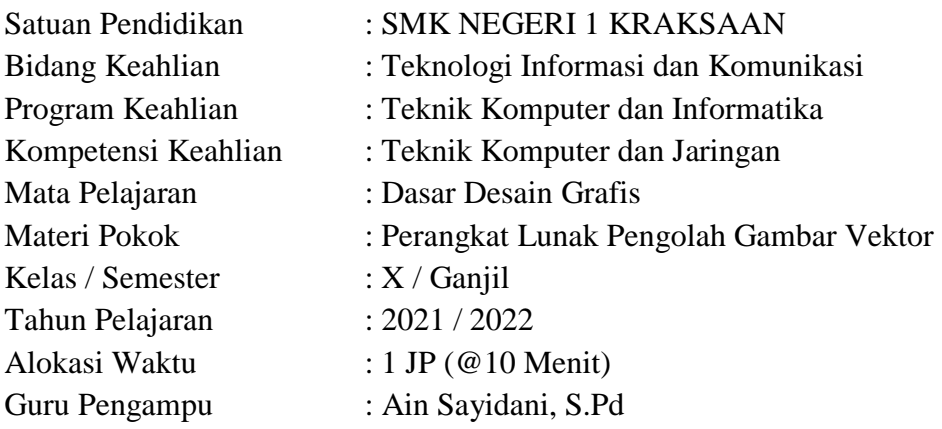

#### **A. Kompetensi Inti**

1. KI-1

Menghayati dan mengamalkan ajaran agama yang dianutnya.

2. KI-2

Menghayati dan mengamalkan perilaku jujur,disiplin, tanggung jawab, peduli (gotong royong, kerjasama, toleran, damai), santun, responsif dan proaktif dan menunjukkan sikap sebagai bagian dari solusi atas berbagai permasalahan dalam berinteraksi secara efektif dengan lingkungan sosial dan alam serta dalam menempatkan diri sebagai cerminan bangsa dalam pergaulan dunia.

3. KI-3

Memahami, menerapkan, menganalisis, dan mengevaluasi tentang pengetahuan faktual, konseptual, operasional dasar, dan metakognitif sesuai dengan bidang dan lingkup kerja Teknik Komputer dan Informatika pada tingkat teknis, spesifik, detil, dan kompleks, berkenaan dengan ilmu pengetahuan, teknologi, seni, budaya, dan humaniora dalam konteks pengembangan potensi diri sebagai bagian dari keluarga, sekolah, dunia kerja, warga masyarakat nasional, regional, dan internasional.

4. KI-4

Melaksanakan tugas spesifik, dengan menggunakan alat, informasi, dan prosedur kerja yang lazim dilakukan serta menyelesaikan masalah sederhana sesuai dengan bidang dan lingkup kerja Teknik Komputer dan Informatika. Menampilkan kinerja mandiri dengan mutu dan kuantitas yang terukur sesuai dengan standar kompetensi kerja. Menunjukkan keterampilan menalar, mengolah, dan menyaji secara efektif, kreatif, produktif, kritis, mandiri, kolaboratif, komunikatif, dan solutif dalam ranah abstrak terkait dengan pengembangan dari yang dipelajarinya di sekolah, serta mampu melaksanakan tugas spesifik dibawah pengawasan langsung.

Menunjukkan keterampilan mempersepsi, kesiapan, meniru, membiasakan gerak mahir, menjadikan gerak alami, sampai dengan tindakan orisinal dalam ranah konkret terkait dengan pengembangan dari yang dipelajarinya di sekolah, serta mampu melaksanakan tugas spesifik dibawah pengawasan langsung.

| N <sub>0</sub> | <b>Kompetensi Dasar</b>   | Indikator Pencapaian Kompetensi (IPK)                |  |
|----------------|---------------------------|------------------------------------------------------|--|
|                | 3.6 Menerapkan perangkat  | 3.6.1 Menjelaskan fungsi fitur-fitur pengolah gambar |  |
|                | lunak pengolah gambar     | vektor.                                              |  |
|                | vektor                    | 3.6.2 Membandingkan gambar berdasarkan fitur.        |  |
|                | 4.6 Menggunakan perangkat | 4.6.1 Mengintegrasikan fitur dalam mengolah gambar   |  |
|                | lunak pengolah gambar     | vektor.                                              |  |
|                | vektor                    | 4.6.2 Menunjukkan gambar vektor hasil pengolahan     |  |

**B. Kompetensi Dasar dan Indikator Pencapaian Kompetensi (IPK)**

### **C. Tujuan Pembelajaran**

- 1. Peserta didik mampu menjelaskan fungsi fitur-fitur pengolah gambar vektor melalui membaca modul dan mengoperasikan perangkat lunak pengolah gambar vektor dengan mandiri dan tekun.
- 2. Peserta didik mampu membandingkan gambar berdasarkan fitur melalui pengamatan gambar pada modul dengan antusias.
- 3. Disediakan peralatan, peserta didik mampu mengintegrasikan fitur dalam mengolah gambar vektor melalui praktik secara aktif.
- 4. Disediakan peralatan, peserta didik mampu menunjukkan gambar vektor hasil pengolahan melalui praktik secara aktif.

#### **D. Materi Pembelajaran**

Materi pembelajaran yang akan disampaikan pada pertemuan kali ini adalah mengenai:

#### **Aplikasi Vektor**

Coreldraw adalah program aplikasi desain grafis untuk mengolah gambar vektor seperti membuat desain logo, desain brosur, poster, dan desain grafis lainnya.

#### **Jendela / Tampilan Coreldraw**

*Title Bar* bagian yang menunjukkan nama dokumen yang sedang dibuka; *Menu Bar* bagian yang berisi beberapa pilihan menu untuk menjalankan suatu perintah; *Tool Box* bagian yang berisi beberapa tombol perintah untuk membuat dan memodifikasi objek gambar; *Tool Bar* bagian yang berisi beberapa tombol perintah untuk menjalankan suatu perintah; *Property Bar* bagian berisi perintah-perintah yang berhubungan dengan tombol perintah atau objek yang aktif; *Drawing Page area* yang digunakan untuk mengolah objek gambar; *Color Palette* bagian yang berisi daftar pilihan warna yang dapat kita gunakan untuk memberi warna pada objek gambar.

#### **E. Model, Metode, Strategi Pembelajaran**

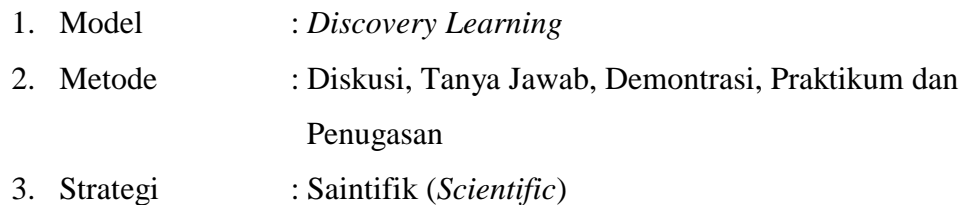

#### **F. Kegiatan Pembelajaran**

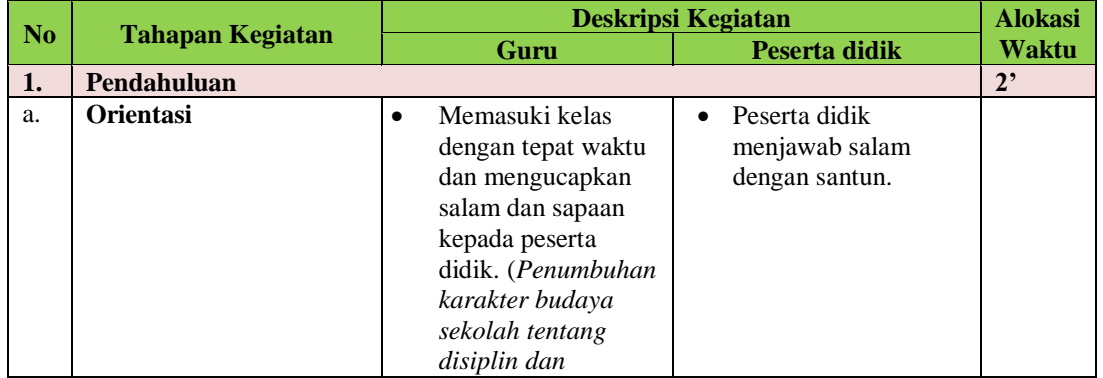

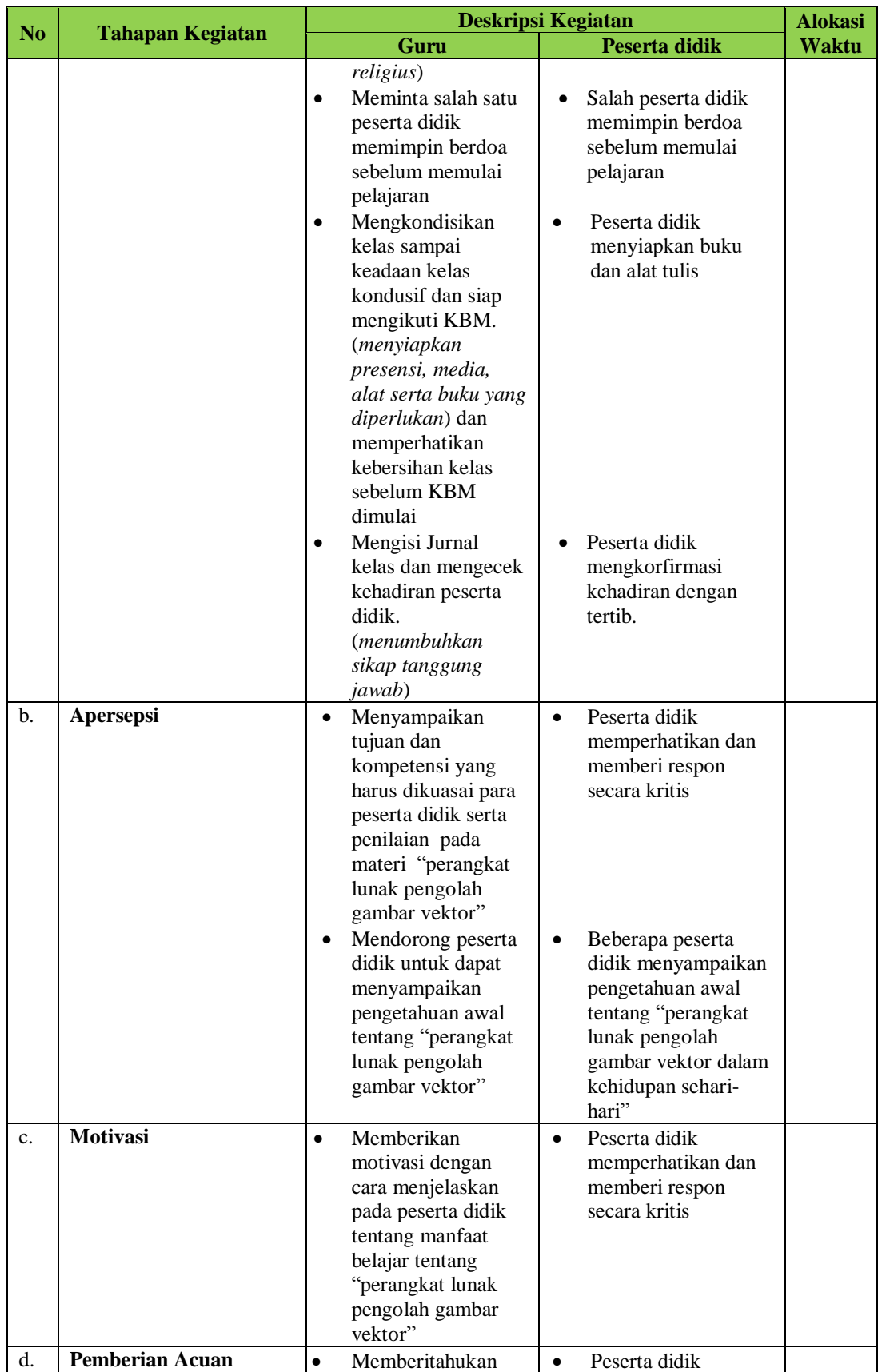

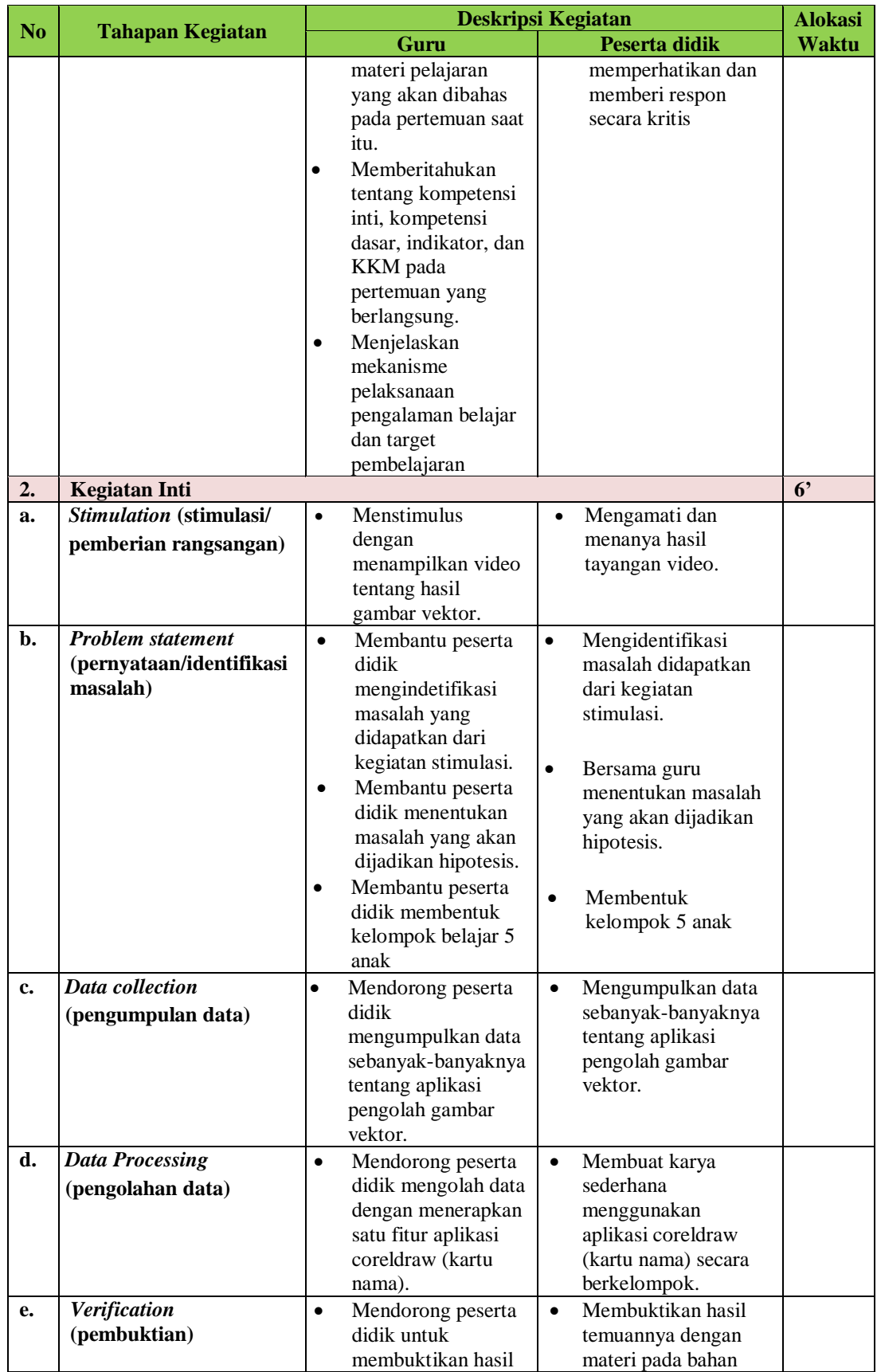

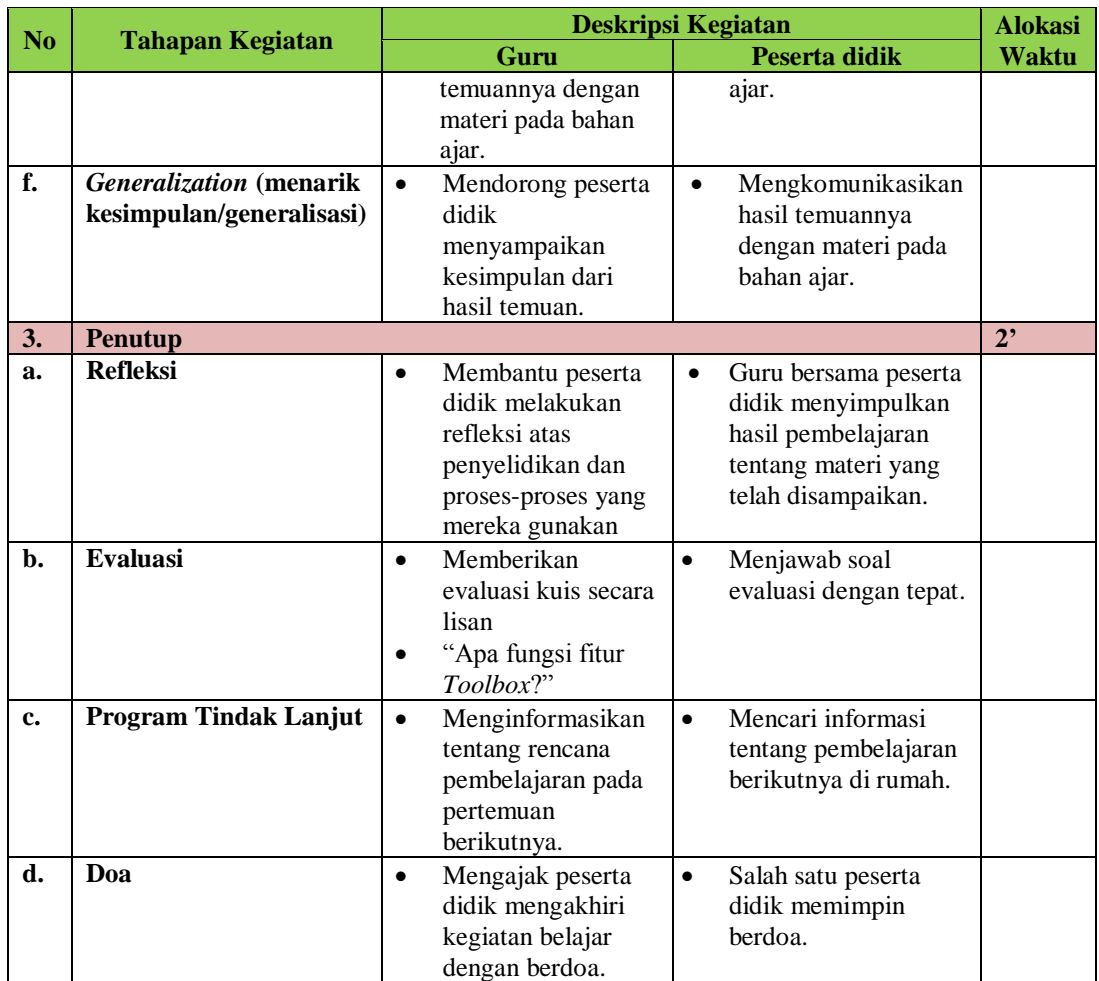

# **G. Media/alat, Bahan, dan Sumber Belajar**

### **1. Media**

- a. Slide *Power Point* tentang (Pengolah Gambar Vektor)
- b. Video Pembelajaran tentang (Gambar Vektor dalam kehidupan seharihari)
- c. Lembar Kerja Peserta Didik

## **2. Alat**

- a. LCD Projektor
- b. Whiteboard
- c. Spidol
- d. Penghapus
- e. Laptop/komputer

### **3. Bahan**

*Software* desain grafis Vektor (*Corel Draw*)

### **4. Sumber Belajar**

a. Modul Dasar Desain Grafis

- b. Sri R., Nanik. 2013. Desain Multimedia. Malang: Kementerian Pendidikan & Kebudayaan.
- c. Sastra,Suparno.2016.*Kreasi Desain Grafis dengan Coreldraw*. Jakarta: Alex Media
- d. Taufiq Hidayat,A.2003.*Merancang Gambar dengan Coreldraw 11*. Surabaya : Offset Imka.
- e. Hendratman, Hendi. 2006. *Tips & Trik Computer Graphic (*Edisi Revisi). Bandung: Informatika.
- f. Enterprice, J. 2015. *Desain grafis pemula*. Jakarta : Alex Media Komputindo.

### **H. Penilaian, Pembelajaran Remidial dan Pengayaan**

### **1. Teknik Penilaian**

- Penilaian Sikap : Rubrik
- Pengetahuan : Tes Tulis

Sederhana)

• Penilaian Ketrampilan : Penilaian Kinerja (Membuat Kartu Nama

### **2. Instrumen Penilaian**

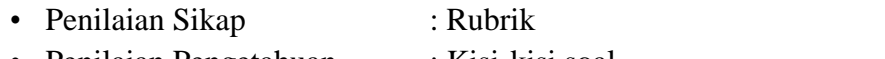

• Penilaian Pengetahuan : Kisi-kisi soal • Penilaian Ketrampilan : Lembar observasi kinerja,

Lembar pengamatan presentasi

# **3. Pembelajaran Remedial dan Pengayaan**

- Pembelajaran remedial pada Peserta didik yang hasil belajarnya kurang dari KKM 75
- Pembelajaran pengayaan diberikan pada Peserta didik yang hasil belajarnya >85

*Instrumen penilaian dapat dilihat pada lampiran 4.*

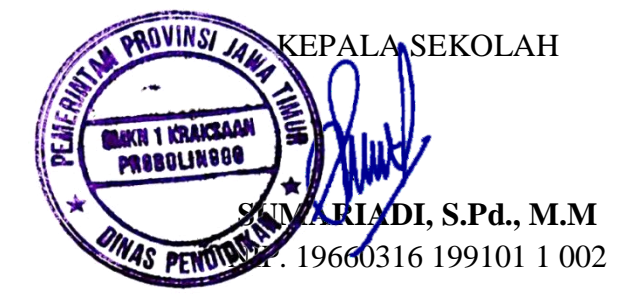

Kraksaan, 16 Juli 2021 GURU MATA PELAJARAN

**Ain Sayidani, S.Pd** NIP. 19930405 201903 2 021

### **LAMPIRAN INSTRUMEN PENILAIAN SIKAP**

#### **Penilaian Sikap**

Keterangan:

- $4 =$  jika empat indikator terlihat
- $3 =$  jika tiga indikator terlihat
- $2 =$ jika dua indikator terlihat
- $1 =$  jika satu indikator terlihat

Indikator Penilaian Sikap:

#### **1. Tekun**

- a. Tertib mengikuti instruksi
- b. Mengerjakan tugas tepat waktu
- c. Tidak melakukan kegiatan yang tidak diminta
- d. Tidak membuat kondisi kelas menjadi tidak kondusif

#### **2. Antusias**

- a. Mengerjakan tugas dengan semangat
- b. Semangat dan senang dalam kegiatan diskusi kelompok
- c. Menjelaskan dengan semangat dalam mempresentasikan tugas
- d. Senang selama kegiatan pembelajaran berlangsung

#### **3. Aktif**

- a. Aktif memberikan jawaban ketika guru bertanya
- b. Peran serta aktif dalam kegiatan diskusi kelompok
- c. Aktif bertanya dan memberi tanggapan
- d. Memperhatikan penjelasan yang disampaikan dalam pembelajaran

### **4. Mandiri**

- a. Membaca materi yang telah diberikan
- b. Mencari segala hal yang berkaitan dengan materi dari berbagai sumber
- c. Tidak mencontoh pekerjaan teman
- d. Ikut serta dalam kegiatan diskusi

Nilai akhir sikap diperoleh dari modul (skor yang paling sering muncul) dari keempat aspek sikap di atas.

Kategori nilai sikap:

- a. Sangat baik jika memperoleh nilai akhir 4
- b. Baik jika memperoleh nilai akhir 3
- c. Cukup jika memperoleh nilai akhir 2
- d. Kurang jika memperoleh nilai akhir 1

#### **Pedoman penskoran :**

Nilai = (nilai/nilai maksimum)  $x 100$ 

# **LAMPIRAN INSTRUMEN PENILAIAN PENGETAHUAN**

# **1. Penilaian Pengetahuan Kisi-kisi Intrumen Pengetahuan**

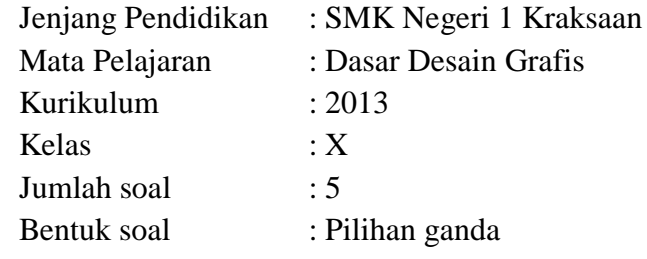

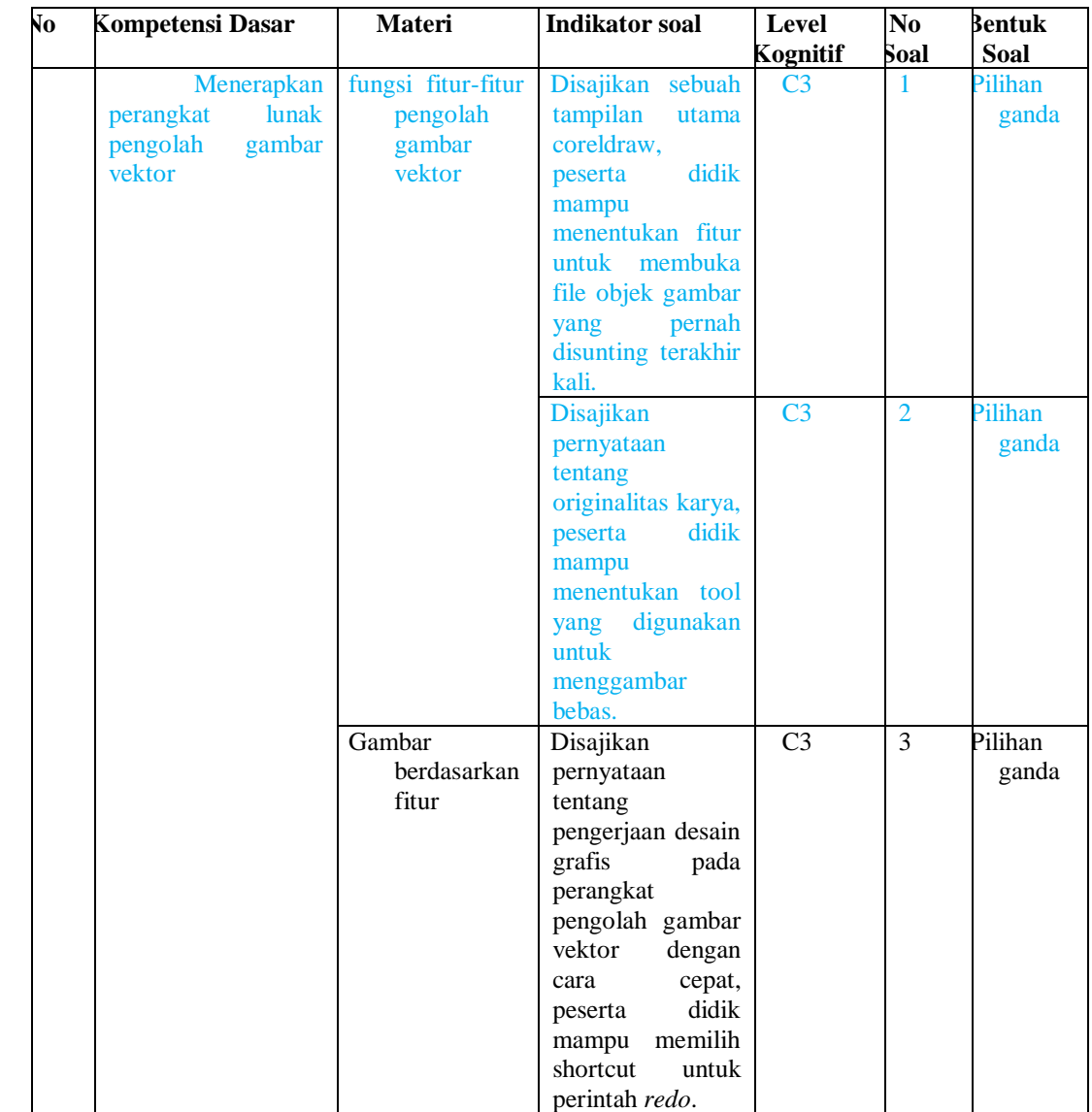

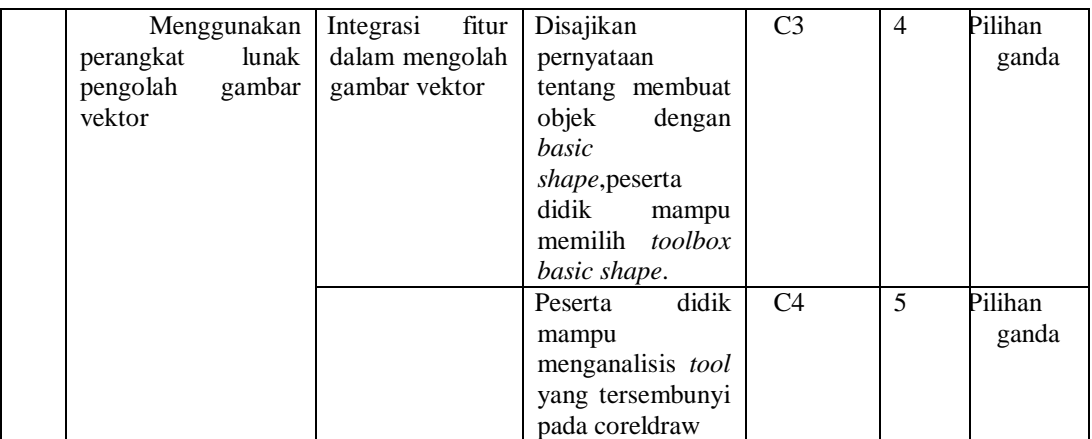

# **Soal pilihan ganda**

1. Perhatikan gambar di bawah ini. Sebuah aplikasi pengolah gambar vektor memiliki fitur untuk untuk membuka *file* objek gambar yang pernah disunting terakhir kali. Fitur tersebut adalah…

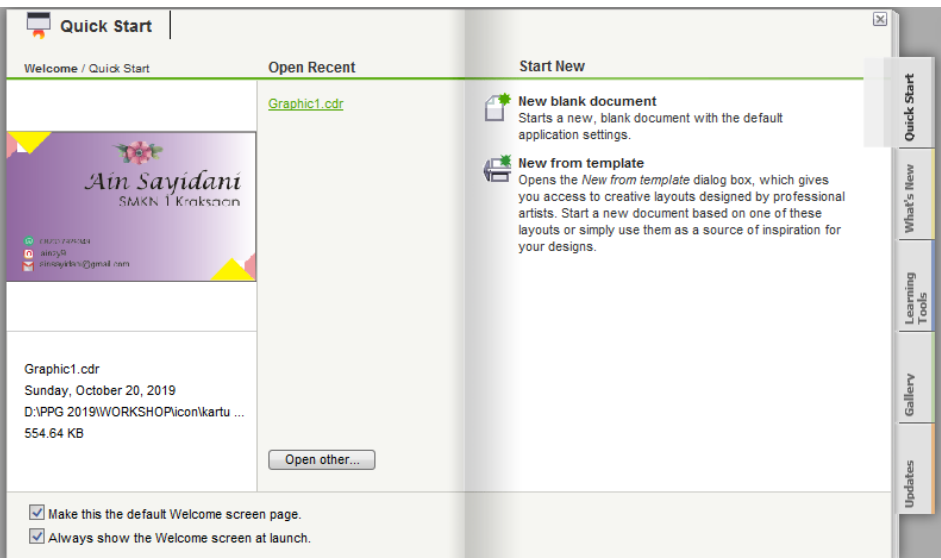

- a. *Quick start*
- b. *New blank document*
- c. *Open recent*
- d. *What's new*
- e. *Open other*
- 2. Sebuah desain yang baik adalah desain yang original karya pribadi. Langkah utama untuk menciptakan atau menggambar garis bebas menggunakan *tool* …
	- a. *Freehand tool*
- b. *Bezier tool*
- c. *Pen tool*
- d. *Polyline tool*
- e. *Rectangle tool*
- 3. Karya yang baik selain memiliki estetika juga dapat dikerjakan secara efektif. Agar dalam pengerjaan desain grafis pada perangkat pengolah gambar vektor terdapat cara cepat mengakses fitur. Hal ini sering disebut *shortcut*. *Shortcut* untuk perintah *redo* adalah ….
	- a. CTRL+N
	- b. CTRL+Shift+Z
	- c. CTRL+Z
	- d. CTRL+J
	- e. CTRL+I
- 4. Membuat objek selain dari pilihan *tool* bebas, dapat digunakan *basic shape tool*. Objek – objek seperti panah, *comment box*, objek prisma, dan objek lain dapat dibuat dengan *tool* ini. Manakah yang termasuk *basic shape* …

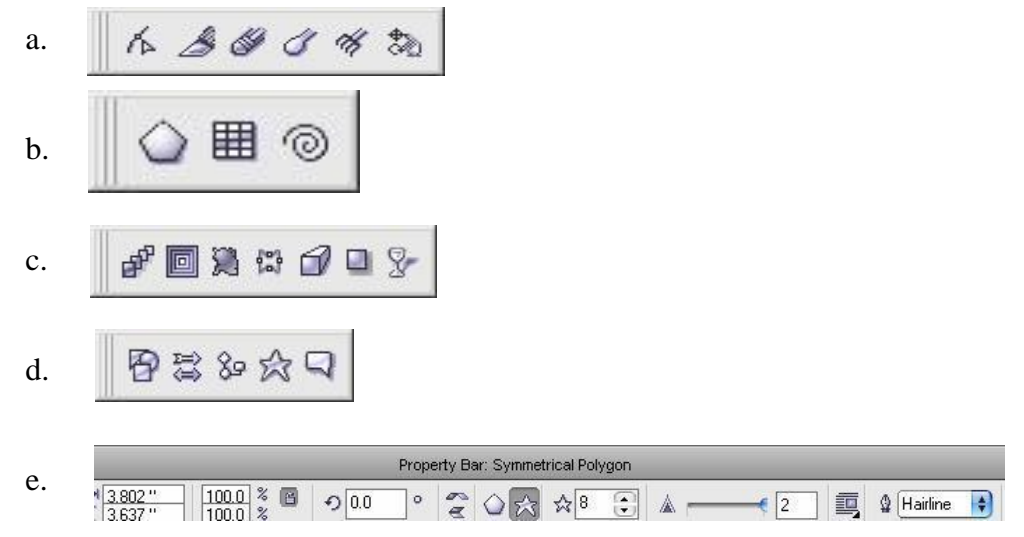

- 5. Istilah yang digunakan untuk *tool* yang tersembunyi pada coreldraw adalah …
	- a. *Toolbox*
	- b. *Drawing area*
	- c. *Flyout*
	- d. *Toolbar*

e. *Menubar*

# **JAWABAN PENGETAHUAN:**

- 1. C
- 2. A
- 3. B
- 4. D
- 5. C

# **Pedoman penskoran :**

Nilai = (jumlah benar) x 20

# **LEMBAR PENILAIAN PENGETAHUAN SISWA KD. 3.6 Menerapkan perangkat lunak pengolah gambar vektor Mata Pelajaran: Dasar Desain Grafis**

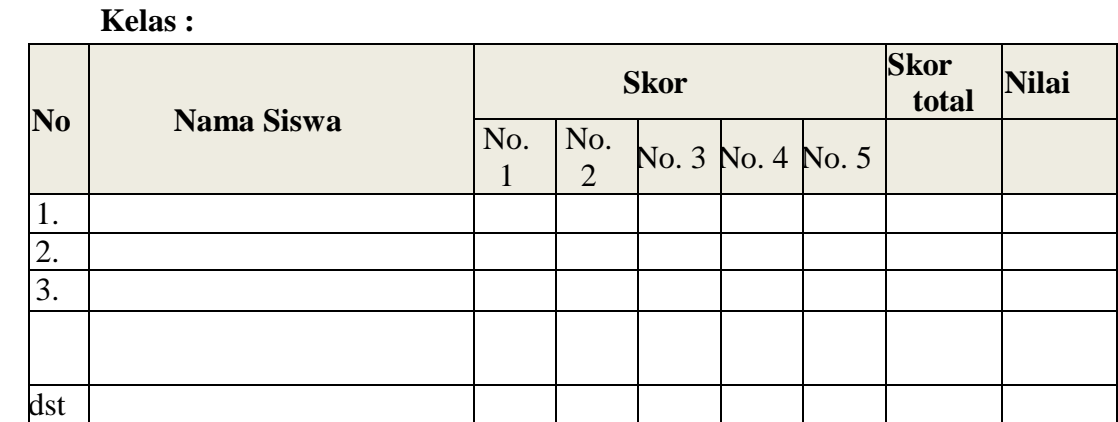

*(Penilaian Diskusi pada LKPD 1)*

### **PENILAIAN HASIL DISKUSI**

**Mata Pelajaran : Dasar Desain Grafis Kelas/Program : X/ Teknik Komputer dan Jaringan Semester : I Tahun Ajaran : 2021/2022 Indikator :** 

- 3.6.1 Menjelaskan fungsi fitur-fitur pengolah gambar vektor.
- 3.6.2 Membandingkan gambar berdasarkan fitur.

#### **LKPD 1**

1. Bukalah perangkat lunak pengolah gambar vektor. Amatilah fungsi fitur-fitur utamanya.

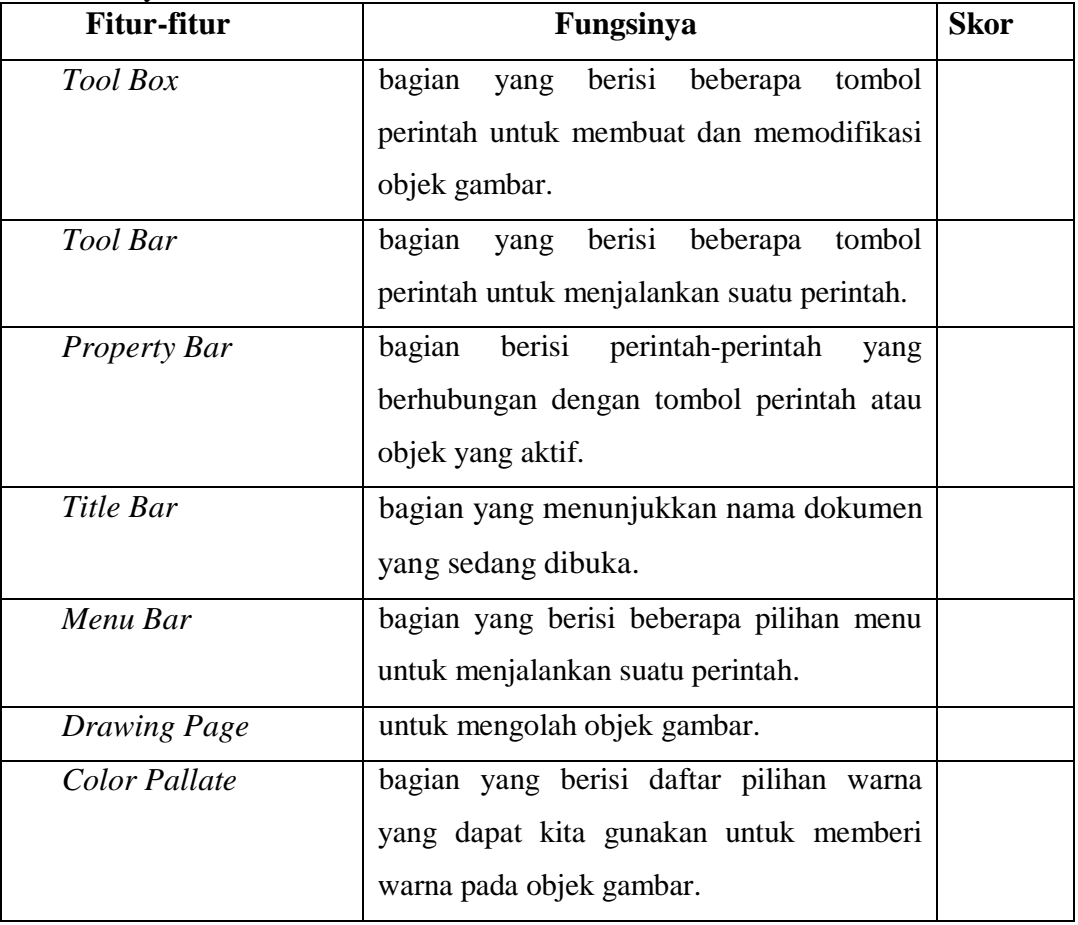

#### **Pedoman penskoran :**

Nilai = (nilai/nilai maksimum) x 100.

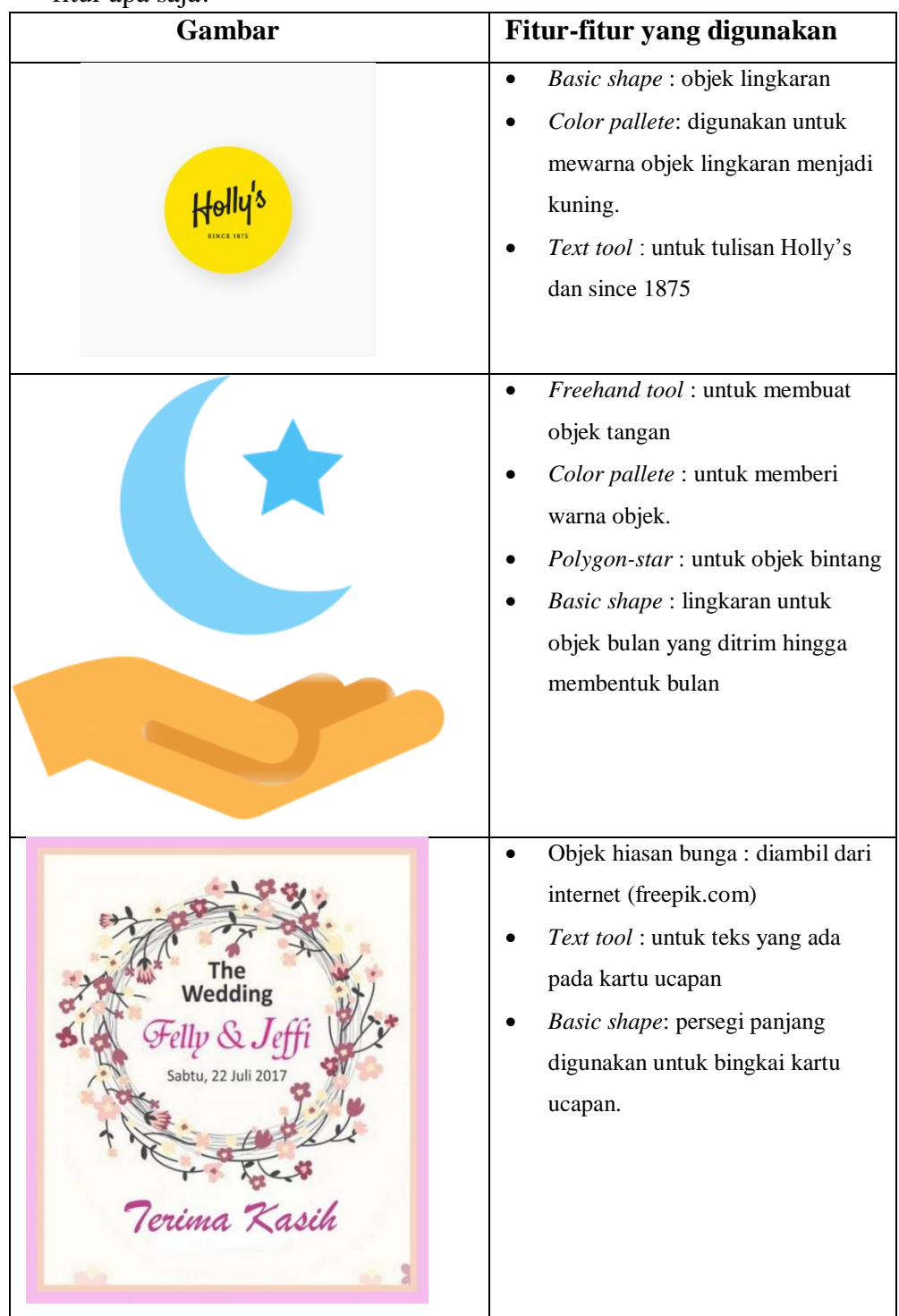

2. Perhatikan gambar di bawah ini. Amatilah cara pembuatannya menggunakan fitur apa saja!

#### **Indikator penilaian no 2:**

1. Skor 3 : jika peserta didik menyebutkan 3 fitur lengkap dengan penjelasan Skor 2: jika peserta didik menyebutkan 2 fitur lengkap dengan penjelasan Skor 1 : jika peserta didik menyebutkan 1 fitur dengan penjelasan

2. Skor 3 : jika peserta didik menyebutkan 4 fitur lengkap dengan penjelasan Skor 2: jika peserta didik menyebutkan 3 fitur lengkap dengan penjelasan Skor 1 : jika peserta didik menyebutkan 2 fitur dengan penjelasan

3. Skor 3 : jika peserta didik menyebutkan 3 fitur lengkap dengan penjelasan Skor 2: jika peserta didik menyebutkan 2 fitur lengkap dengan penjelasan Skor 1 : jika peserta didik menyebutkan 1 fitur dengan penjelasan

#### **Pedoman penskoran :**

Nilai = (nilai/nilai maksimum) x 100.

**Nilai Akhir** = (Nilai nomor 1 dan nomor 2) / 2

#### **LKPD 2**

1. Setelah semua peralatan dan bahan siap, maka buatlah sebuah kartunama sesuai kreativitas Anda.

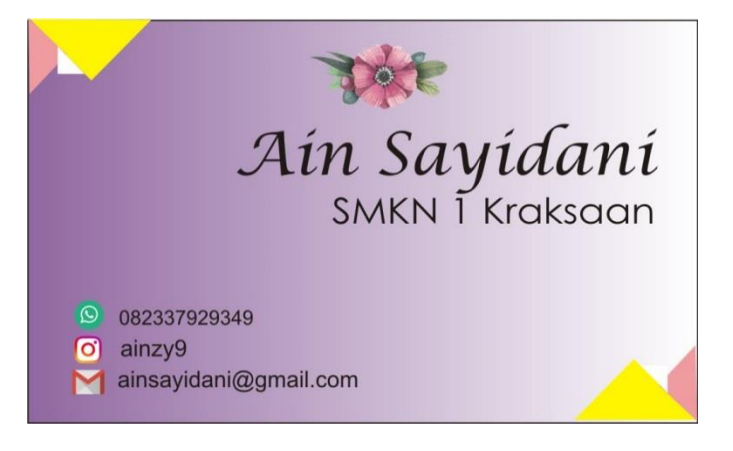

# *(Penilaian keterampilan praktikum-LKPD 2)*

### **LEMBAR PENILAIAN**

### **PRAKTIKUM PEMBUATAN KARTU NAMA PADA CORELDRAW X4**

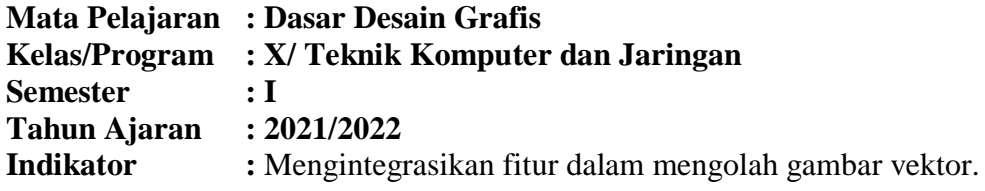

Nama : ………………………… Kelas : ………………………… NIS : …………………………

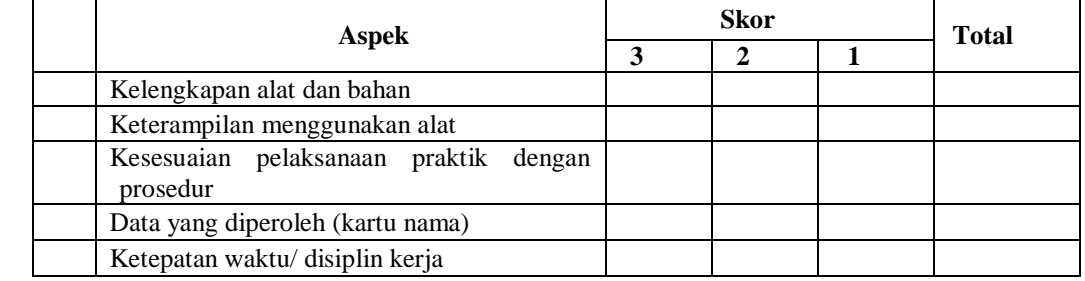

### **Kriteria Penilaian :**

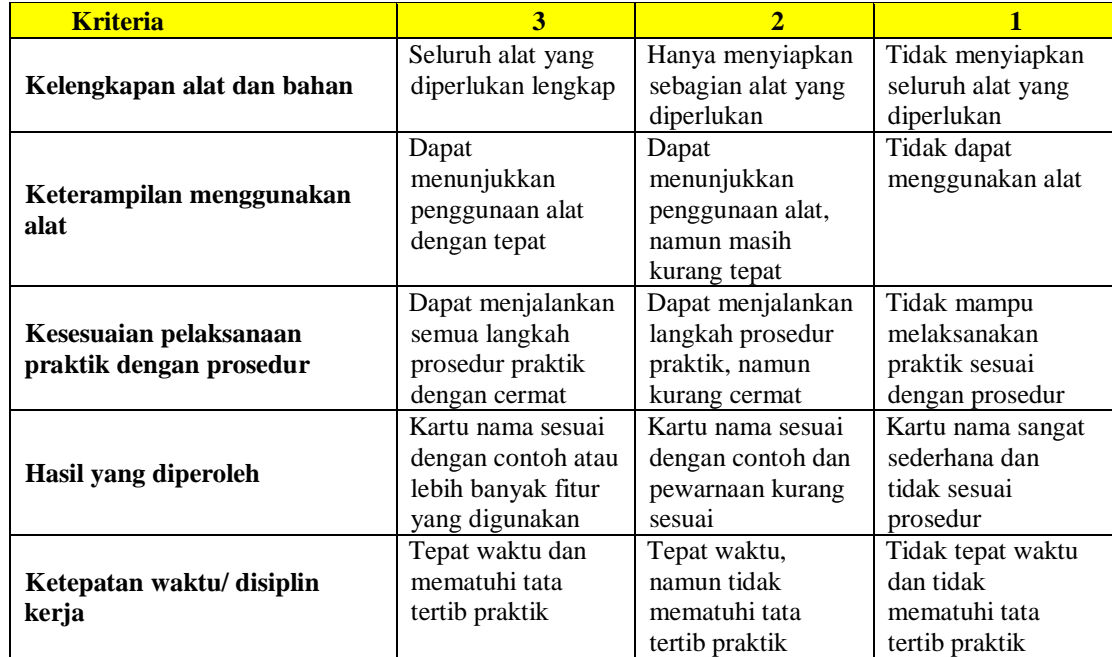

# **Pedoman penskoran :**

Nilai = (nilai/nilai maksimum) x 100